## Aprobación de contrato

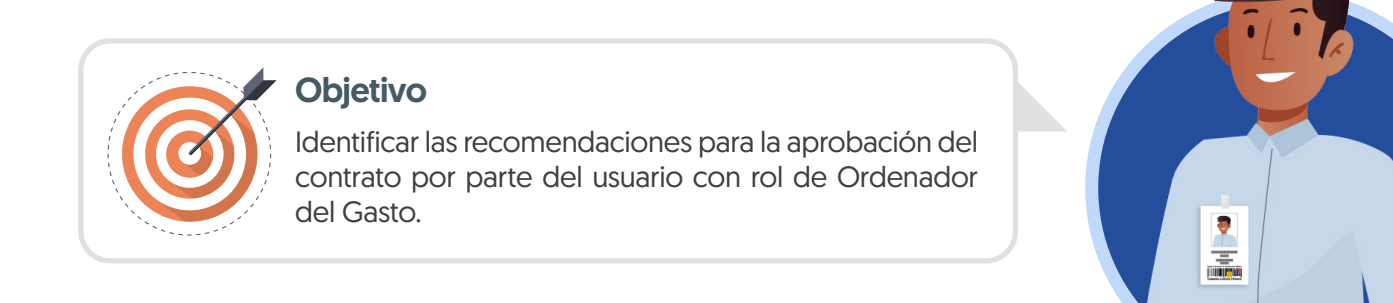

## ORDENADOR DEL GASTO:

Como Ordenador del Gasto o Representante Legal de la entidad según el Flujo de Aprobación deberás aprobar el contrato.

Si requieres rechazar el contrato podrás ingresar una justificación en el recuadro del lado derecho de la pantalla en la opción de "Comentarios" y deberás enviar nuevamente el contrato electrónico a verificación y aprobación del Proveedor.

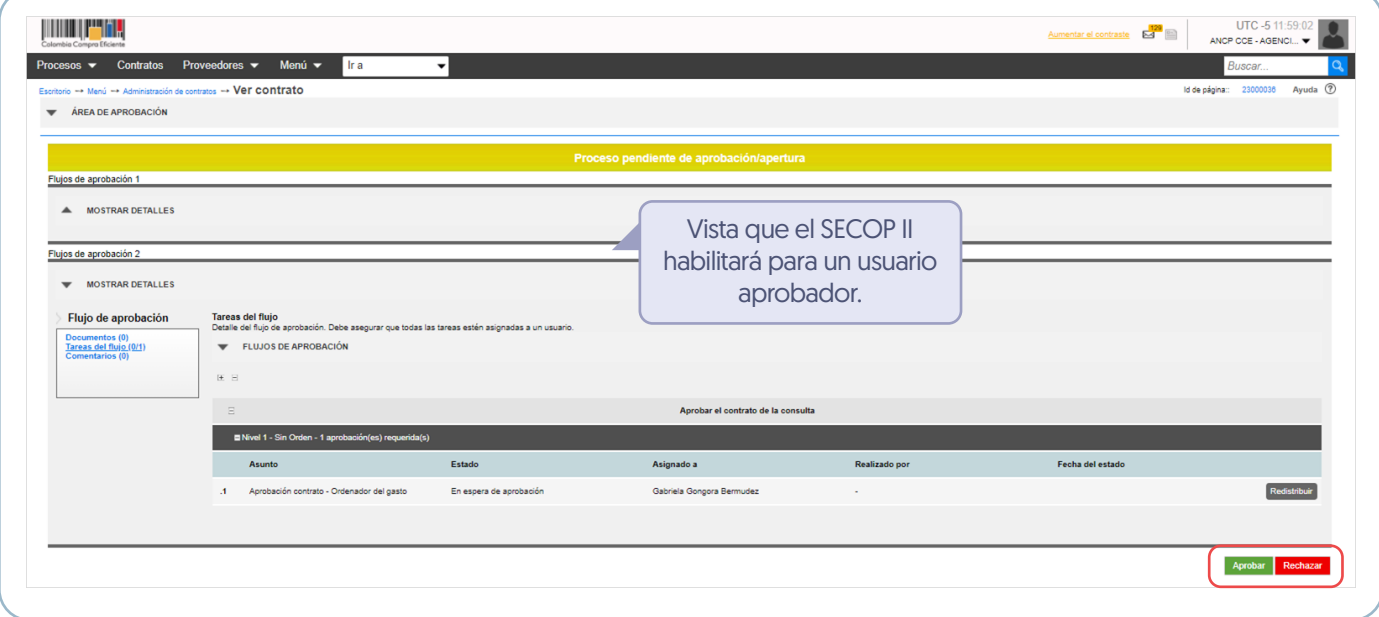

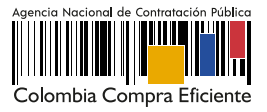

Una vez el Ordenador del Gasto o Representante Legal de la entidad realice la aprobación el estado del contrato cambia a "Firmado" y quedará público para consulta de cualquier interesado.

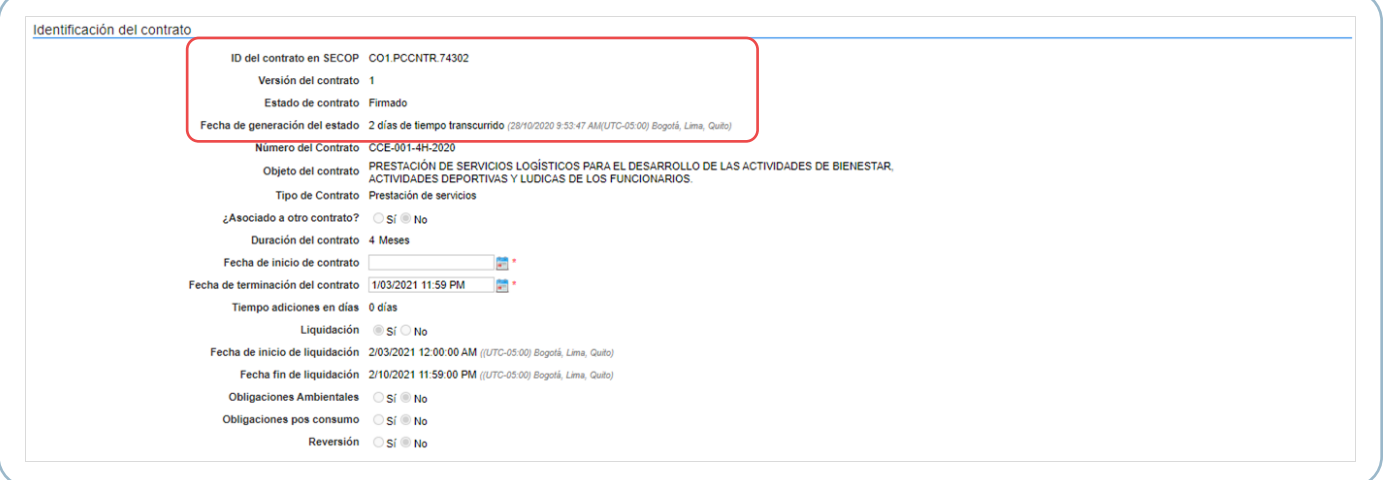

A su vez, se diligenciará de forma automática la información de aprobación del contrato por parte de la Entidad Estatal en la sección de "Información general".

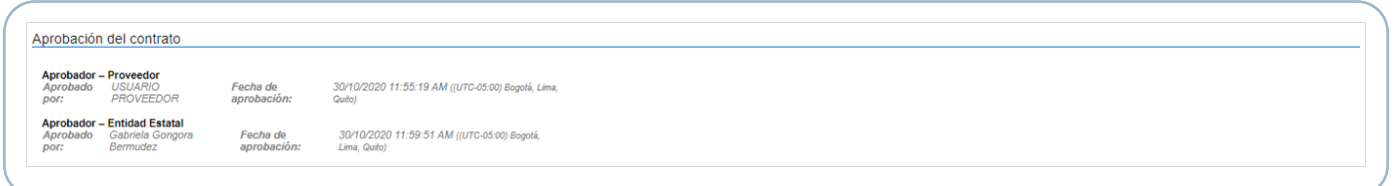

De igual forma, encontrarás una referencia en el campo "Contrato firmado" que te permitirá descargar el contrato electrónico como documento en formato PDF con la información relacionada hasta ese momento.

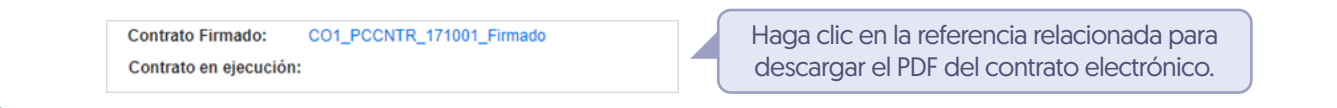

La descarga del documento en formato PDF del contrato electrónico estará habilitada para la Entidad Estatal, el Proveedor y cualquier interesado a través de la vista pública.

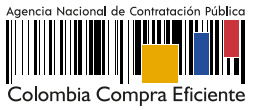